был сделан и оплачен в установленный период заказ **на сумму 1500 руб.** (итоговая сумма по чеку), в личный кабинет система начислит консультанту 3 виртуальные карты МЕГААКЦИИ.

# Инструкция по виртуальным картам «ТВОЙ БОНУС» МЕГААКЦИИ

## Как заработать виртуальную карту

Виртуальная карта «ТВОЙ БОНУС» МЕГААКЦИИ начисляется за каждые 499 руб. (по ценам каталога) оплаченного заказа в установленный период действия МЕГААКЦИИ.

# Где найти виртуальную карту

После оплаты заказа перейдите в свой личный кабинет. Выберите в навигации раздел «Купоны и карты» и нажмите на вкладку МЕГААКЦИЯ. В данном разделе находятся все заработанные виртуальные карты действующей МЕГААКЦИИ.

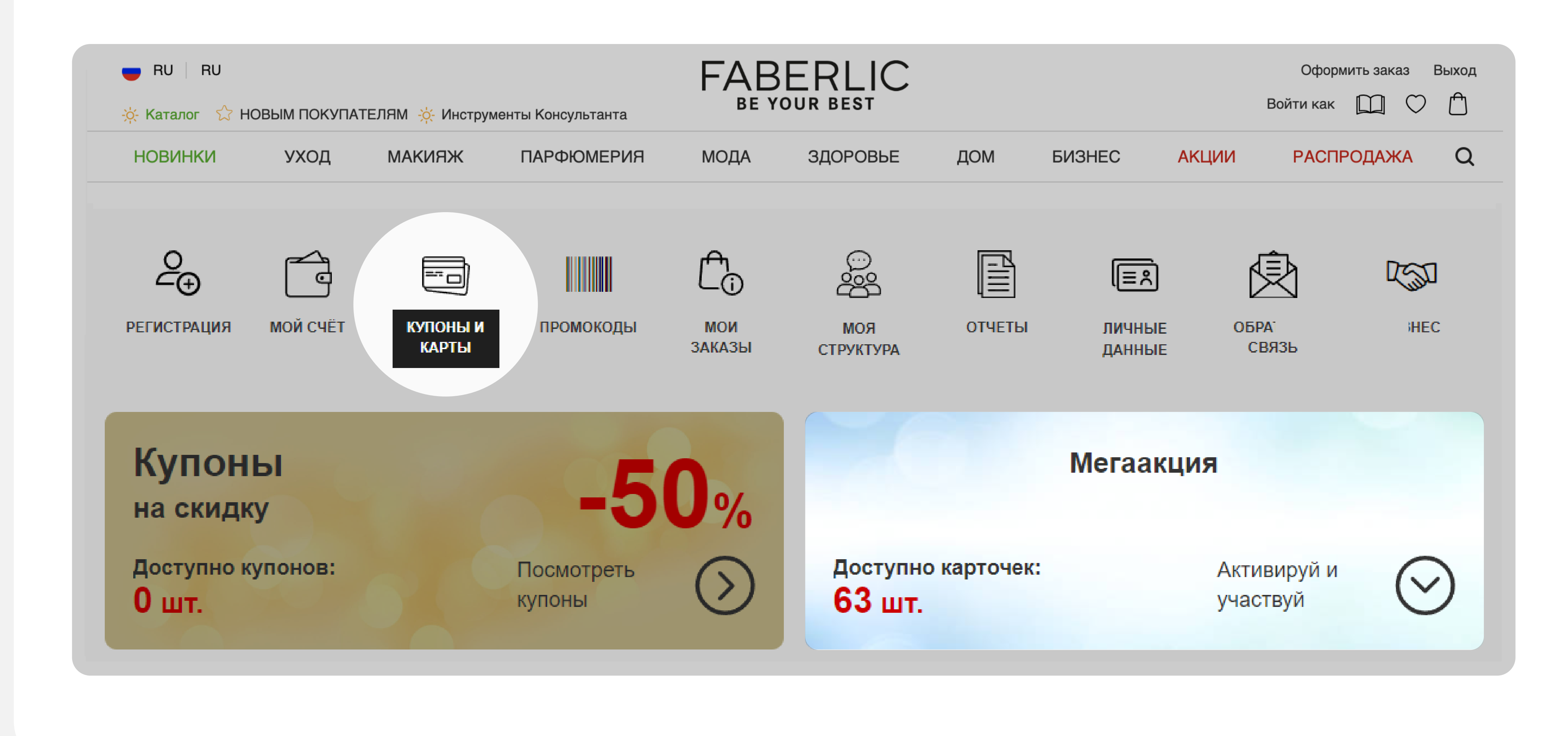

### Какие скидки дают виртуальные карты

МЕГААКЦИЯ - это не только замечательная возможность получать гарантированные скидки на продукты, но и отличный шанс принять участие в большом розыгрыше главных призов!

Полученные карты «ТВОЙ БОНУС» после активации дают возможность приобрести продукцию со скидкой до -70%! Каждая карта содержит уникальную информацию:номинал скидки, на какой вид товара можно применить скидку.

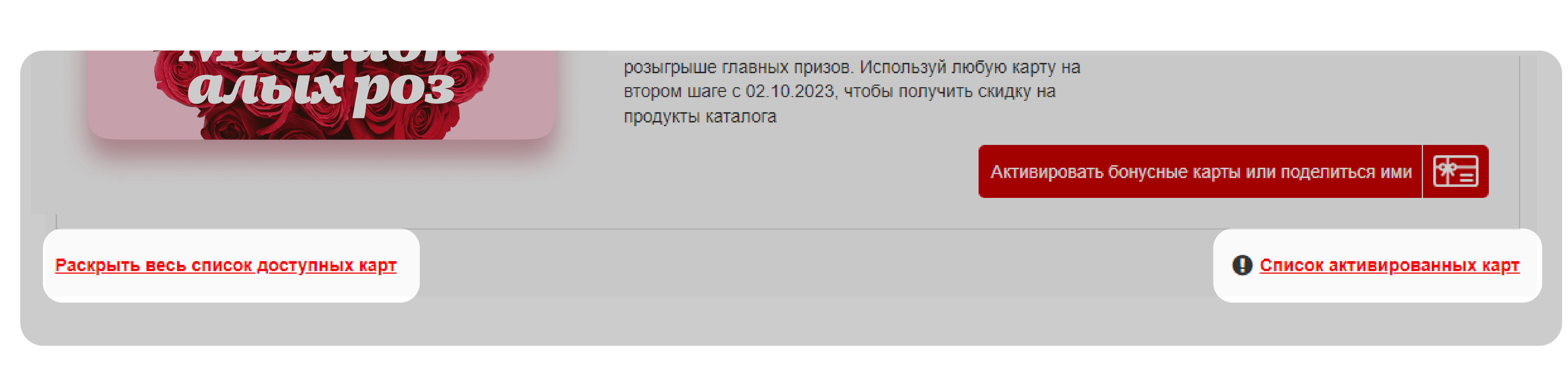

Примечание: использовать виртуальную карту для получения скидки возможно только в определенном периоде - дата указана напротив каждой виртуальной карты. Карты со скидками на разные категории начисляются системой случайным образом.

# Розыгрыш подарков мегаакции

# ЧЕМ БОЛЬШЕ АКТИВИРОВАННЫХ КАРТ, ТЕМ ВЫШЕ ШАНС ВЫИГРАТЬ ГЛАВНЫЙ ПРИЗ МЕГААКЦИИ!

Для самостоятельной активации карты нажмите на кнопку «Активировать». Для передачи карты другому человеку нажмите на значок мессенджера или соцсети.

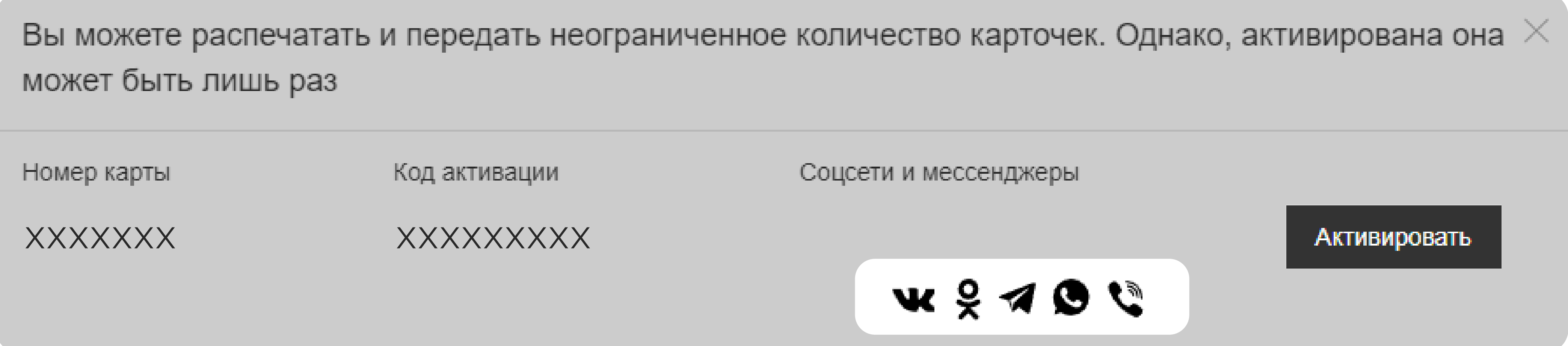

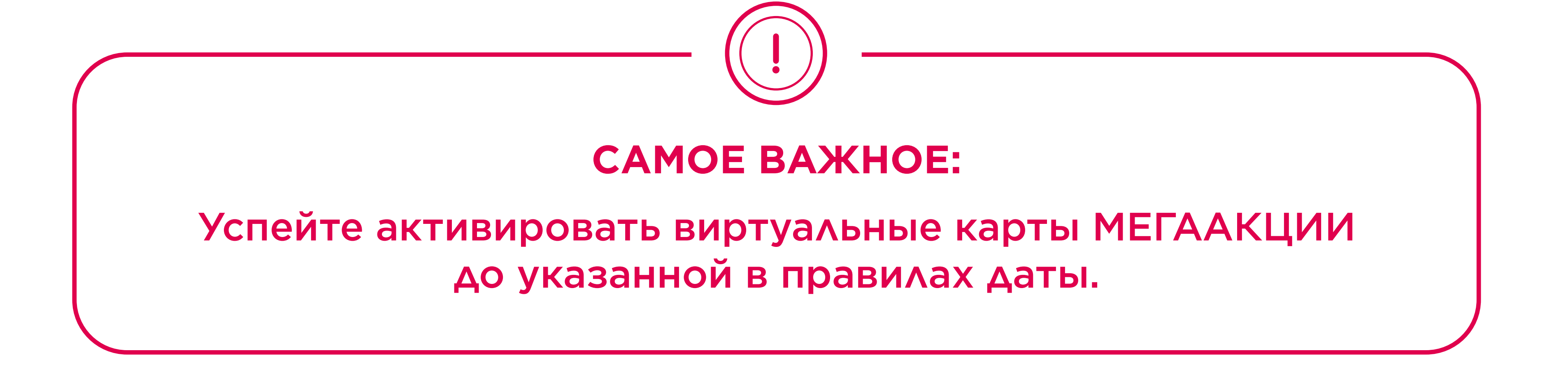

## Как понять статусы виртуальных карт

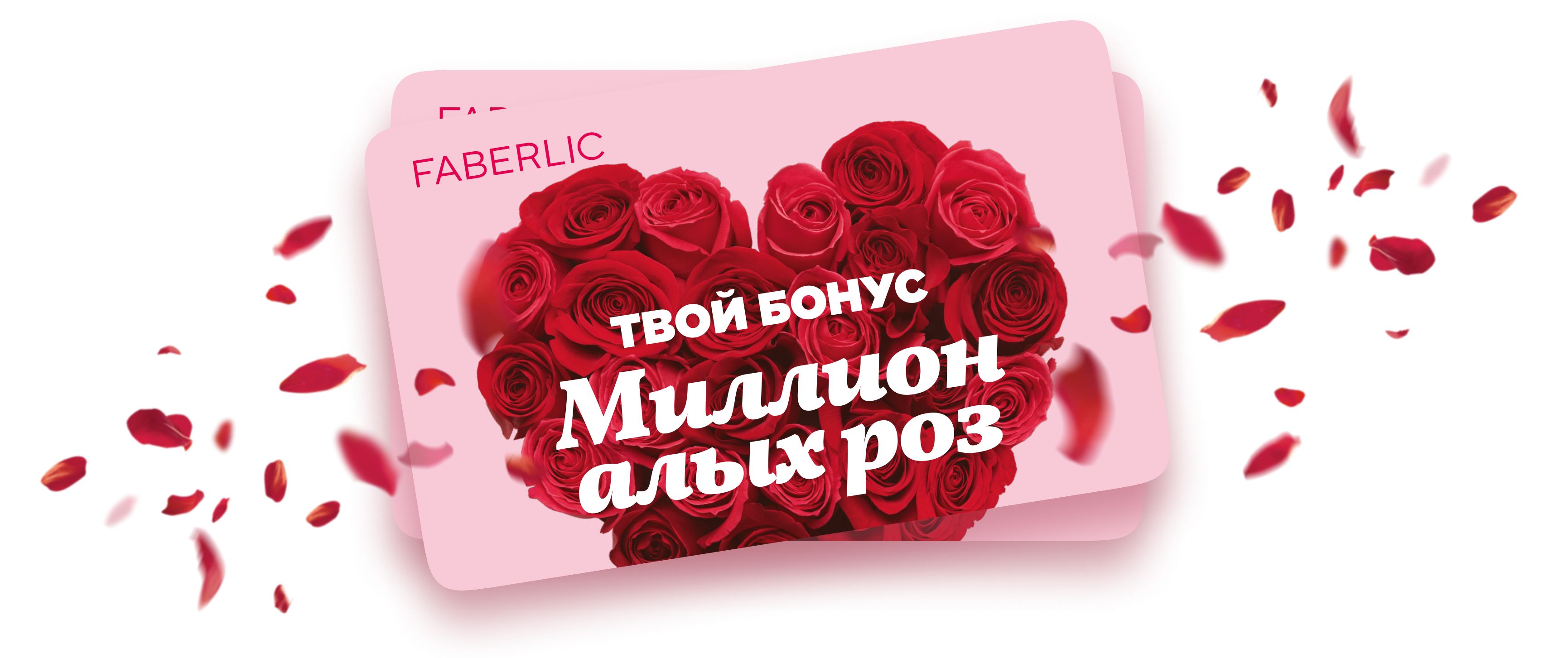

Пример начисления виртуальных карт:

Общее количество доступных и использованных карт можно отображается в разделе МЕГААКЦИЯ, также напротив каждой виртуальной карты указана подробная детализация: доступно, активировано, использовано, подарено.

**Мегаакция** 

Всего доступно карточек: 63 шт.

Всего использовано карточек: 3 шт.

Чтобы посмотреть все скидки и подарки нажмите на ссылку «Раскрыть весь список доступных карт». Полный список активированных карт можно посмотреть по ссылке «Список активированных карт».

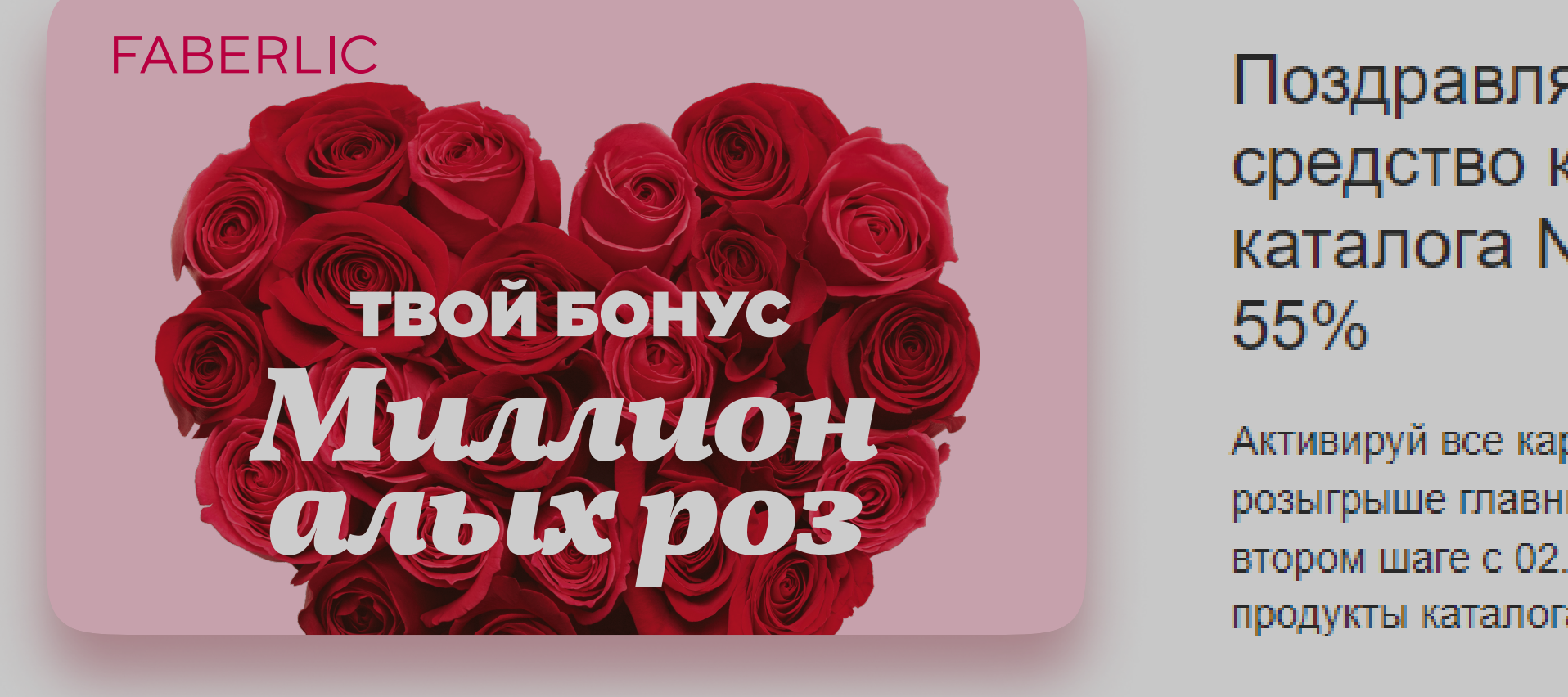

Поздравляем! Вы выиграли любое средство косметики для дома из каталога № 14/2023 со скидкой

Активируй все карты сейчас, чтобы участвовать в розыгрыше главных призов. Используй любую карту на втором шаге с 02.10.2023, чтобы получить скидку на продукты каталога

Действителен до: 12.02.2024 Доступно: 8 шт. Активировано: 8 шт. Использовано: 1 шт. Подарено 0 шт.

性目 Активировать бонусные карты или поделиться ими

#### Как активировать или поделиться виртуальной картой

Вы можете активировать все карты самостоятельно, а также делиться ими со своими друзьями через мессенджеры. Найдите в списке интересующую карту и нажмите на кнопку «Активировать бонусные карты или поделиться ими».

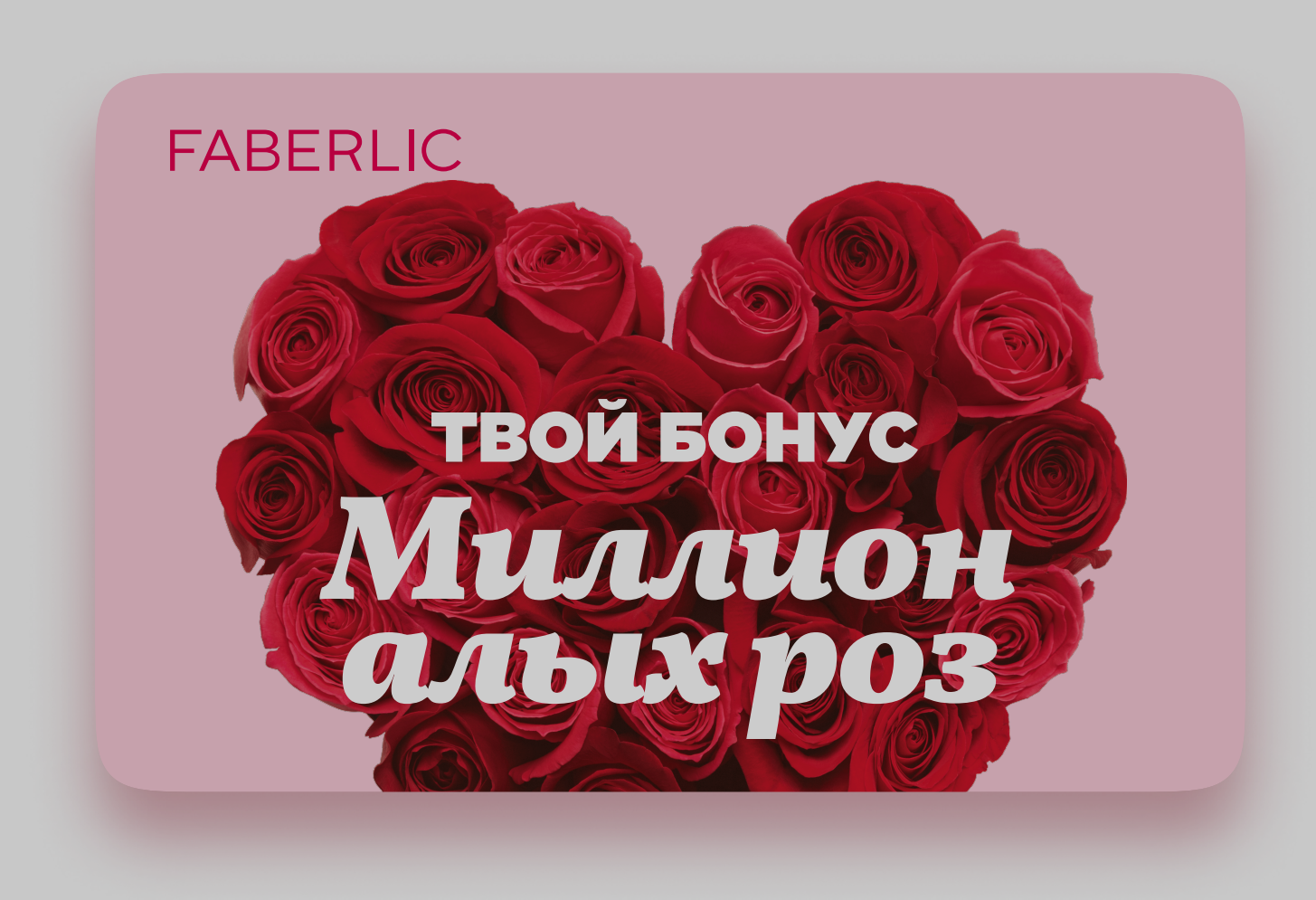

Поздравляем! Вы выиграли любое средство косметики для дома из каталога № 14/2023 со скидкой  $55%$ 

Активируй все карты сейчас, чтобы участвовать в розыгрыше главных призов. Используй любую карту на втором шаге с 02.10.2023, чтобы получить скидку на продукты каталога

图 Активировать бонусные карты или поделиться ими

Активация пересылаемых виртуальных карт происходит в личном кабинете человека, которому была отправлена карта. Чтобы воспользоваться картой «Твой бонус», зайдите в раздел «Купоны и карты» и введите полученный код активации карты в соответствующее поле.

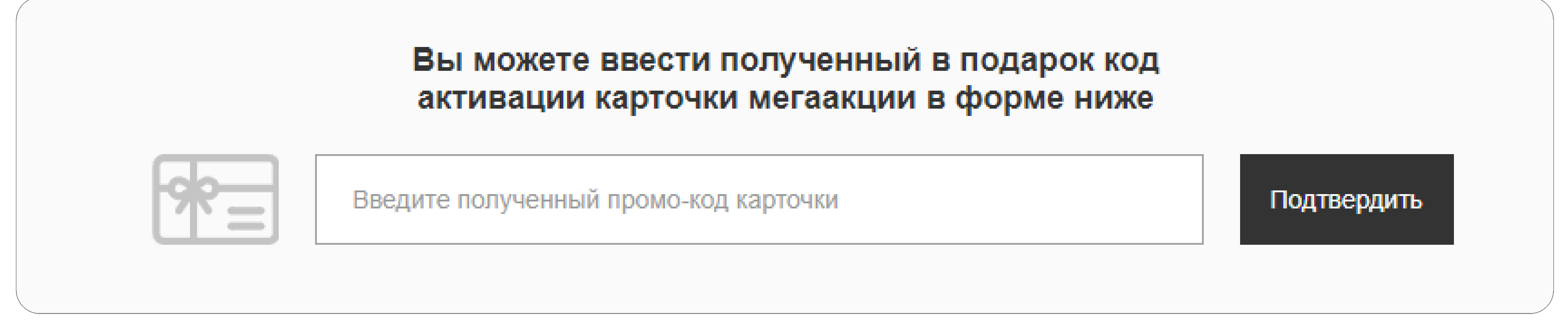

Примечание: пока подаренная карта «ТВОЙ БОНУС» не будет активирована другим консультантом, она будет отображаться в Вашем списке карт.

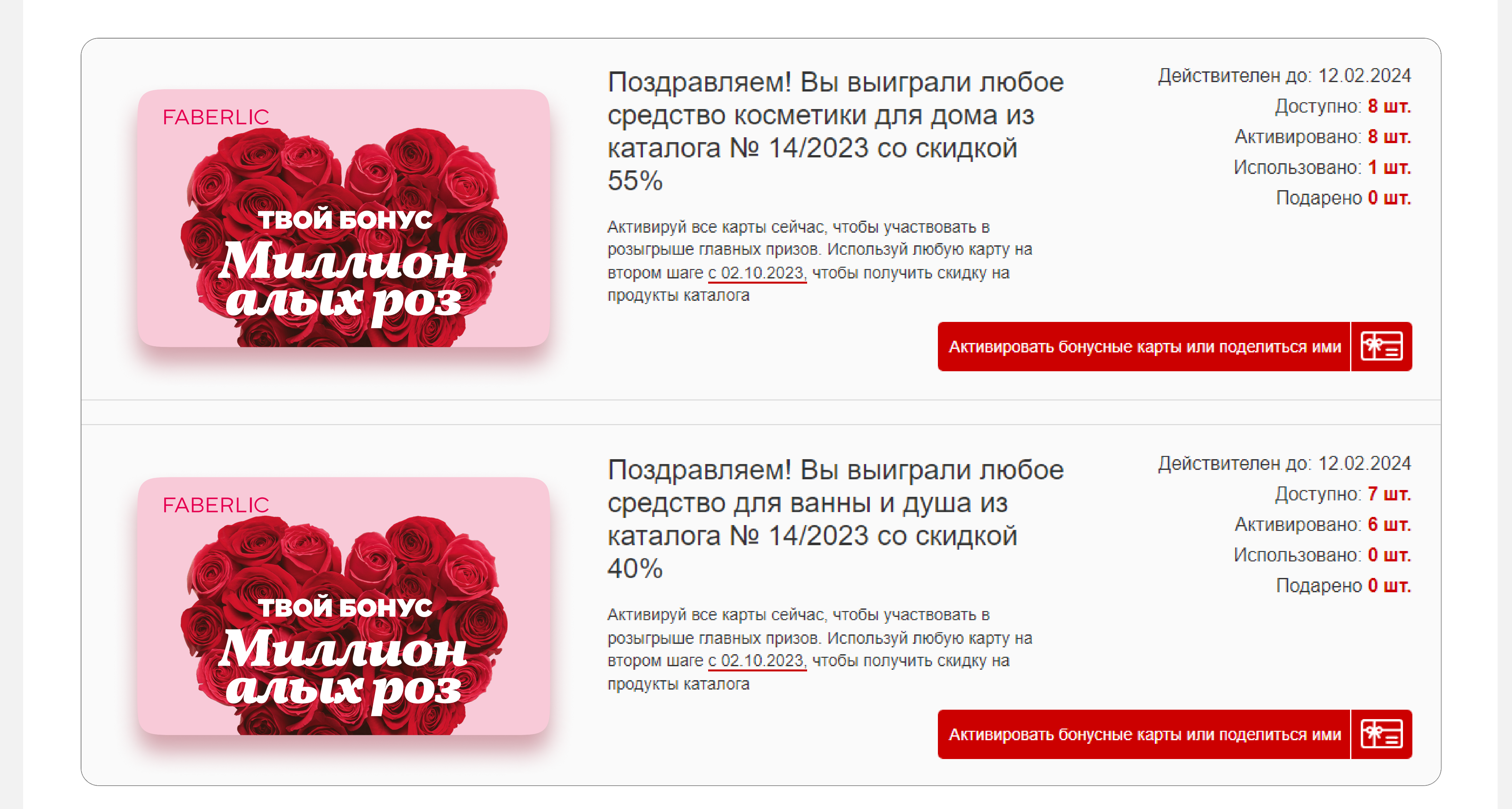

Желаем удачи, Команда FABERLIC